# Referenz für die Testpunkte der Stuhlplatine

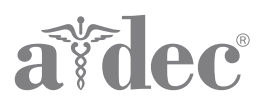

Eine Liste mit Testpunkten und Funktionen finden Sie auf der Seite mit Informationen zu Ihrer Produktplatine. Zusätzliche Informationen zu Fehlersuche und -behebung, Service, Teileidentifikation, Wartung usw. finden Sie im entsprechenden Wartungshandbuch oder Service-Referenzmaterial von A-dec. Die aktuellen Versionen der A-dec-Support-Dokumente sind auf www.a-dec.com in der Dokumentenbibliothek erhältlich.

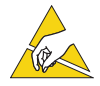

ACHTUNG Platinen sind empfindlich gegenüber statischer Elektrizität. Beim Berühren einer Platine oder beim Herstellen von Verbindungen mit einer Platine sind Vorsichtsmaßnahmen hinsichtlich elektrostatischer Entladung zu treffen. Platinen dürfen nur durch einen Elektriker oder eine entsprechende Fachkraft installiert werden.

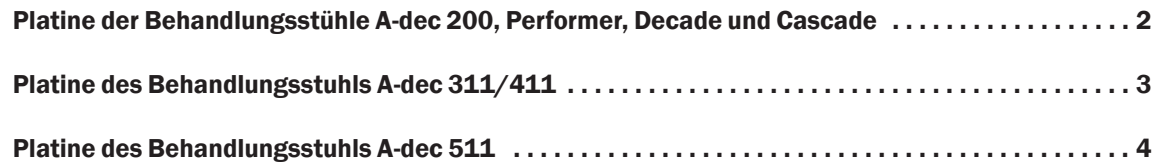

# <span id="page-1-1"></span><span id="page-1-0"></span>Platine der Behandlungsstühle A-dec 200, Performer, Decade und Cascade

- **BKUP** Hebt die Rückenlehne des Stuhls an.
- **BSUP** Hebt den Sitz an.
- **BSDN** Senkt den Sitz ab.
- **BKDN** Senkt die Rückenlehne des Stuhls ab.
- **PRGM (Taste)** Zum Programmieren von Stuhlpositionen bringen Sie den Stuhl in die gewünschte Position und drücken Sie diese Taste. Es ertönt ein einzelner Signalton. Bringen Sie nun innerhalb von drei Sekunden die Drahtbrücke in eine der PRGM-Positionen. Drei Signaltöne weisen darauf hin, dass die Position programmiert wurde.
- **PRGM 0** Voreingestellte Stuhlposition 0, wird üblicherweise zum Hinsetzen/Aufstehen des Patienten verwendet.
- **PRGM 1** Voreingestellte Stuhlposition 1, wird üblicherweise für die Rückenlage des Patienten verwendet.
- **PRGM 2** Voreingestellte Stuhlposition 2, wird üblicherweise für die Rückenlage des Patienten verwendet.
- **PRGM 3** Voreingestellte Stuhlposition 3, wird üblicherweise verwendet, um die Rückenlehne in Röntgen-/Spülposition zu bringen. Entfernen Sie die Drahtbrücke und ersetzen Sie sie, um den Stuhl wieder in die Ausgangsposition zu bringen.
- **EN/DIS TP/FS Hinweis:** Diese Position funktioniert nicht auf Platinen, die vor 6/2005 hergestellt wurden. Zur Aktivierung/Deaktivierung der Tasten auf dem Touchpad/Fußschalter für die Programmierung und Voreinstellung setzen Sie die Drahtbrücke an diese Position. Drücken und halten Sie die Taste, die aktiviert/deaktiviert werden soll. Wenn drei Signaltöne zu hören sind, ist die Taste aktiviert. Wenn ein Signalton ertönt, ist die Taste deaktiviert.
- **FACT DEFAULT** Stellt die Werkseinstellungen der Stuhlpositionen wieder her.
- **BK POT** Um die Spannung am Potenziometer der Rückenlehne zu überprüfen, setzen Sie die positive Prüfspitze eines Voltmeters an die linke Klemme des BK POT-Testpunkts und die negative Prüfspitze an die linke Klemme eines SPARE-Testpunkts.
- **BS POT** Um die Spannung am Potenziometer des Sitzes zu überprüfen, setzen Sie die positive Prüfspitze eines Voltmeters an die linke Klemme des BS POT-Testpunkts und die negative Prüfspitze an die linke Klemme eines SPARE-Testpunkts.
- **SPARE** Inaktive Position zur Aufbewahrung der Drahtbrücke.
- **SPARE** Inaktive Position zur Aufbewahrung der Drahtbrücke.

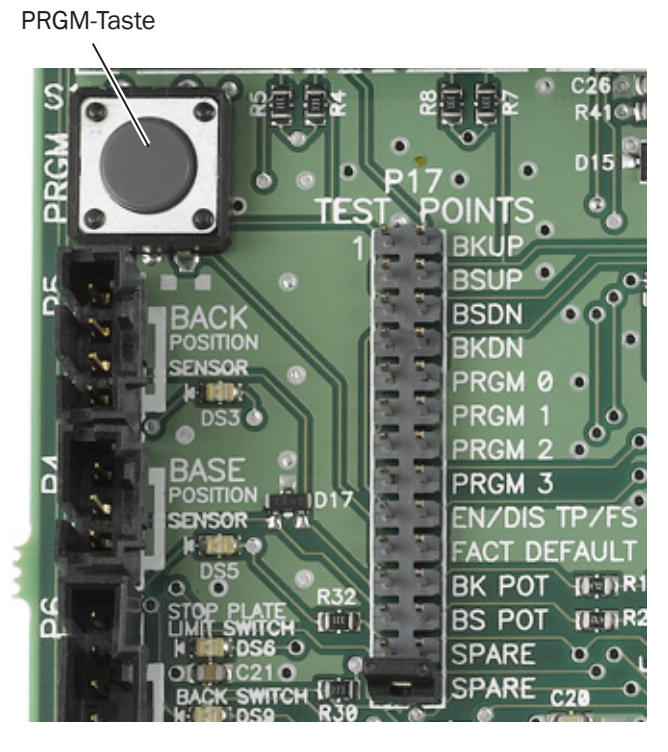

### <span id="page-2-1"></span><span id="page-2-0"></span>Platine des Behandlungsstuhls A-dec 311/411

- **SPARE** Inaktive Position zur Aufbewahrung der Drahtbrücke.
- **FACT DEFAULT** Stellt die Werkseinstellungen der Stuhlpositionen wieder her.
- **BACK UP** Hebt die Rückenlehne des Stuhls an.
- **BACK DOWN** Senkt die Rückenlehne des Stuhls ab.
- **BASE UP** Hebt den Sitz an.
- **BASE DOWN** Senkt den Sitz ab.
- **PRGM MEMORY** Zum Programmieren von Stuhlpositionen bringen Sie den Stuhl in die gewünschte Position und setzen Sie die Drahtbrücke in diese Position. Es ertönt ein einzelner Signalton. Bringen Sie nun die Drahtbrücke in eine der PRGM-Positionen. Drei Signaltöne weisen darauf hin, dass die Position programmiert wurde.
- **PRGM 0** Voreingestellte Stuhlposition 0, wird üblicherweise zum Hinsetzen/Aufstehen des Patienten verwendet.
- **PRGM 1** Voreingestellte Stuhlposition 1, wird üblicherweise für die Rückenlage des Patienten verwendet.
- **PRGM 2** Voreingestellte Stuhlposition 2, wird üblicherweise für die Rückenlage des Patienten verwendet.
- **PRGM 3** Voreingestellte Stuhlposition 3, wird üblicherweise verwendet, um die Rückenlehne in Röntgen-/Spülposition zu bringen. Entfernen Sie die Drahtbrücke und ersetzen Sie sie, um den Stuhl wieder in die Ausgangsposition zu bringen.
- **EN/DIS TP/FS Hinweis:** Diese Position funktioniert nicht auf Platinen, die vor 6/2005 hergestellt wurden. Verwenden Sie diese Position zur Aktivierung/Deaktivierung der Tasten auf dem Touchpad/ Fußschalter für die Programmierung und Voreinstellung oder um softwaregesteuerte Begrenzungen am Sitz einzustellen.
	- **Aktivierung/Deaktivierung von Tasten**  Setzen Sie die Drahtbrücke in diese Position, drücken und halten Sie dann die Taste auf dem Touchpad/Fußschalter, die aktiviert/deaktiviert werden soll. Wenn drei Signaltöne zu hören sind, ist die Taste aktiviert. Wenn ein Signalton ertönt, ist die Taste deaktiviert.
	- **Softwaregesteuerte Begrenzungen am Sitz einstellen** Bringen Sie den Sitz in die gewünschte Position, setzen Sie die Drahtbrücke in diese Position, drücken und halten Sie BASE UP oder BASE DOWN, bis drei Signaltöne zu hören sind.
	- **Softwaregesteuerte Begrenzungen am Sitz löschen**  Setzen Sie die Drahtbrücke in diese Position, drücken und halten Sie BASE UP oder BASE DOWN, bis ein Signalton ertönt, der meldet, dass die Einstellung deaktiviert wurde.
	- **Softwaregesteuerte Begrenzungen am Sitz verändern**  Löschen Sie die Begrenzung und stellen Sie sie dann erneut ein.

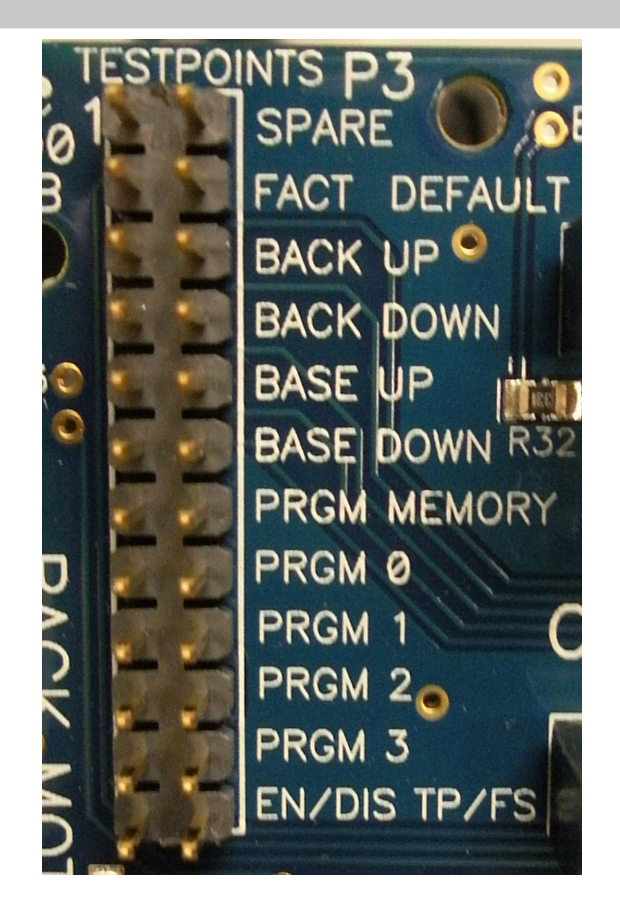

# <span id="page-3-1"></span><span id="page-3-0"></span>Platine des Behandlungsstuhls A-dec 511

- **SPARE** Inaktive Position zur Aufbewahrung der Drahtbrücke.
- **FACT DEFAULT** Stellt die Werkseinstellungen der Stuhlpositionen wieder her.
- **BACK UP** Hebt die Rückenlehne des Stuhls an.
- **BACK DN** Senkt die Rückenlehne des Stuhls ab.
- **BASE UP** Hebt den Sitz an.
- **BASE DN** Senkt den Sitz ab.
- **PROGRAM**  Zum Programmieren von Stuhlpositionen bringen Sie den Stuhl in die gewünschte Position und setzen Sie die Drahtbrücke in diese Position. Es ertönt ein einzelner Signalton. Bringen Sie nun die Drahtbrücke in eine der PRGM-Positionen. Drei Signaltöne weisen darauf hin, dass die Position programmiert wurde.
- **PRGM 0**  Voreingestellte Stuhlposition 0, wird üblicherweise zum Hinsetzen/Aufstehen des Patienten verwendet.
- **PRGM 1**  Voreingestellte Stuhlposition 1, wird üblicherweise für die Rückenlage des Patienten verwendet.
- **PRGM 2**  Voreingestellte Stuhlposition 2, wird üblicherweise für die Rückenlage des Patienten verwendet.
- **PRGM 3**  Voreingestellte Stuhlposition 3, wird üblicherweise verwendet, um die Rückenlehne in Röntgen-/Spülposition zu bringen. Entfernen Sie die Drahtbrücke und ersetzen Sie sie, um den Stuhl wieder in die Ausgangsposition zu bringen.
- **EN/DIS TP/FS Hinweis:** Diese Position funktioniert nicht auf Platinen, die vor 6/2005 hergestellt wurden. Verwenden Sie diese Position zur Aktivierung/Deaktivierung der Tasten auf dem Touchpad/ Fußschalter für die Programmierung oder Voreinstellung oder um softwaregesteuerte Begrenzungen am Sitz einzustellen.
	- **Aktivierung/Deaktivierung von Tasten**  Setzen Sie die Drahtbrücke in diese Position, drücken und halten Sie dann die Taste auf dem Touchpad/Fußschalter, die aktiviert/deaktiviert werden soll. Wenn drei Signaltöne zu hören sind, ist die Taste aktiviert. Wenn ein Signalton ertönt, ist die Taste deaktiviert.
	- **Softwaregesteuerte Begrenzungen am Sitz einstellen** Bringen Sie den Sitz in die gewünschte Position, setzen Sie die Drahtbrücke in diese Position, drücken und halten Sie BASE UP oder BASE DN, bis drei Signaltöne zu hören sind.
	- **Softwaregesteuerte Begrenzungen am Sitz löschen**  Setzen Sie die Drahtbrücke in diese Position, drücken und halten Sie BASE UP oder BASE DN, bis ein Signalton ertönt, der meldet, dass die Einstellung deaktiviert wurde.
	- **Softwaregesteuerte Begrenzungen am Sitz verändern**  Löschen Sie die Begrenzung und stellen Sie sie dann erneut ein.

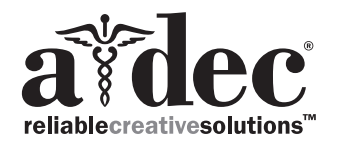

#### A-dec Hauptniederlassung, 2601 Crestview Drive, Newberg, OR 97132 USA

Tel: +1 800 547 1883 innerhalb der USA/Kanada, Tel: +1 503 538 7478 außerhalb der USA/Kanada www.a-dec.com

*A-dec Inc. übernimmt keine Gewährleistung für den Inhalt dieser Dokumentation, unter anderem für die gesetzlichen Gewährleistungen bezüglich der allgemeinen und besonderen Gebrauchstauglichkeit.*

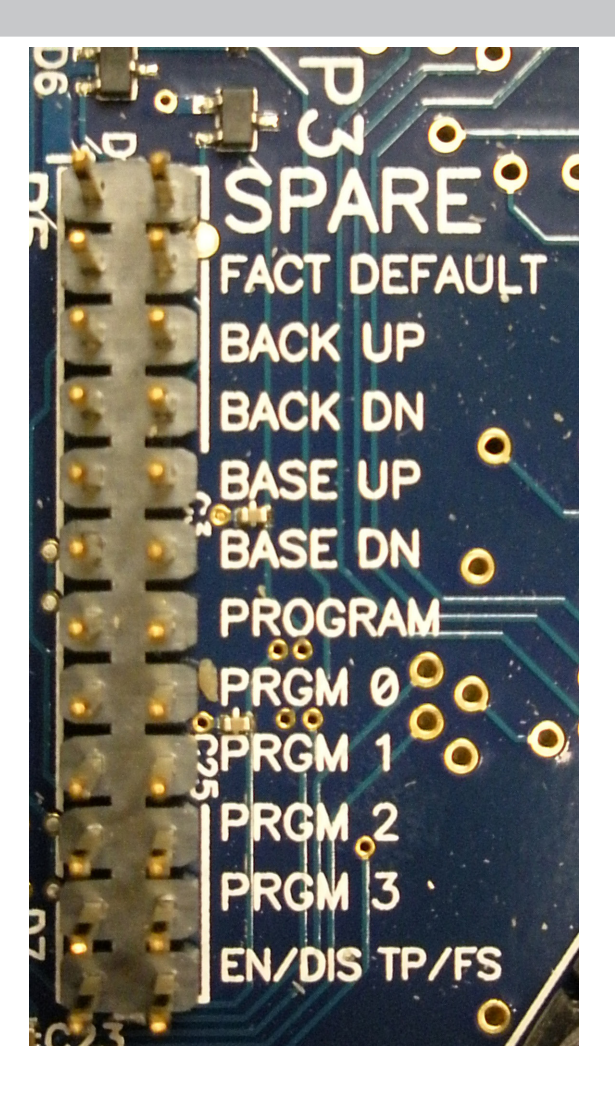